# **USER'S MANUAL**

## AOD/ATS 070 (7") metal case monitor

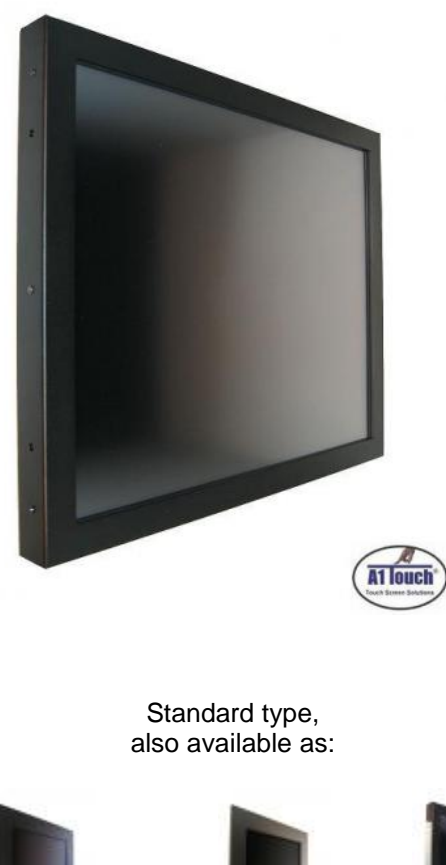

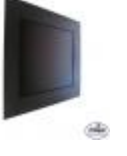

 Black panelmount

 RVS RVS<br>panelmount Hinges

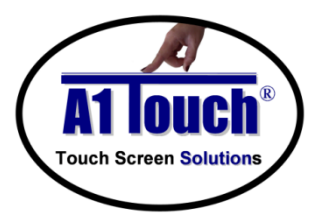

## **A1Touch Solution BV a** : +31-(0)45 574 81 90<br>  $\qquad \qquad \bullet$  : +31-(0)45 574 81 91

Hogeweg 21<br>NL-6367 BA Voerendaal

- $: +31-(0)455748191$
- $\text{Fouch Screen Solutions}$  NL-6367 BA Voerendaal  $\text{NLE 367}$  info  $\text{M-TouchSolution}$  :  $\frac{\sin 6\omega \text{A1TouchSolution} \cdot \text{N}}{\text{Wawu} \cdot \text{A1TouchSolution} \cdot \text{N}}$ 
	- $\mathbb{R}$  : [www.A1TouchSolution.nl](http://www.a1touchsolution.nl/)

## Contents:

## **1. Monitor User's Manual**

- 1.0. Connection to the monitor<br>1.1. Installation
- 1.1. Installation<br>1.2. Features
- 1.2. Features<br>1.3. Plug and
- 1.3. Plug and play function<br>1.4. Safety Precaution
- Safety Precaution
- 1.5. OSD (On-Screen-Menu)<br>1.6. OSD Menu
- 1.6. OSD Menu<br>1.7. Specificatio
- 1.7. Specifications<br>1.8. Contents of the
- 1.8. Contents of the retail package<br>1.9. Troubleshooting
- **Troubleshooting**
- 1.10. Drawing

## **2. Touch options**

- 2.0. Touch options related to monitor size<br>2.1. 5-Wire resistive touchscreen
- 2.1. 5-Wire resistive touchscreen<br>2.2. Projected capacitive
- Projected capacitive

## **3. Software**

- 3.0. Touchkit<br>3.1. ELO
- ELO

## **4. Mounting**

- 4.0. Overview<br>4.1. Plain
- 4.1. Plain<br>4.2. Brack
- **Brackets**
- 4.3. Panel mounting<br>4.4. Wall mounting
- Wall mounting

## **1. Monitor User's Manual**

#### 1.0 **Connection To the Monitor**

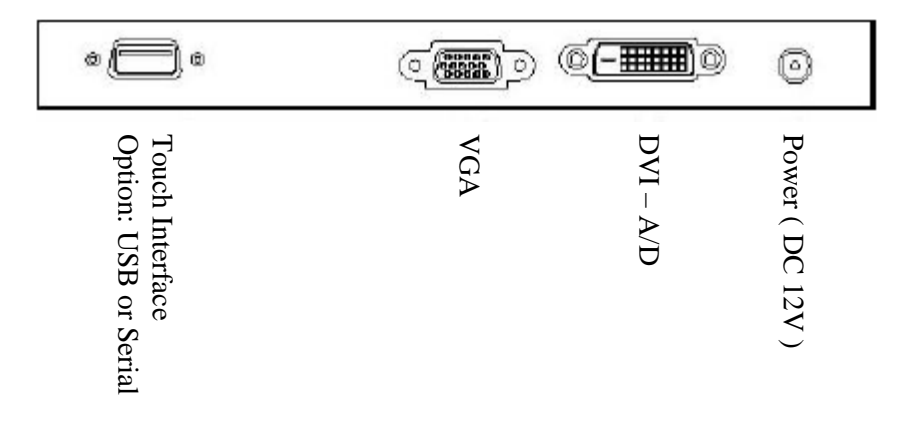

### 1.1 **Installation**

- Connect the signal(VGA) cable to the VGA port of computer. Tighten the two thumbscrews by turning clockwise.
- You can adjust the connection for your PC environment.
- Plug the DC cord of the AC adapter to the power connector and the plug the end of AC adapter to and electrical outlet socket(110V/220V)
- Connect DC cord of adapter (12V DC) to the monitor..

#### 1.2 **Features**

- AOD/ATS 070 is a 7" VWGA LCD monitor and support up to 60Hz.
- You can adjust brightness, contrast, horizontal & vertical positions by OSD
- menus and use auto adjust function for instant adjustment.
- High-qualified LCD Controller inside
- Compact space saving design and power saving mode
- 100% compatible with Windows PC environment without the installation of
- driver CD or software program.

### 1.3 **Plug and Play Function**

AOD/ATS 070 can be installed and connected automatically to any computer systems without driver CD or software programs. Monitor will recognize the optimized value of video mode by DDC(Display Data Channel) method that makes the graphic card of computer to communicate with the monitor. Unit supports VESA DDC 1/2B.

#### 1.4 **Safety Precaution**

We strongly recommend that you carefully read this User's Manual before operating your LCD monitor. FOLLOW INSTRUCTIONS in this manual.

- Please read and comprehend all using directives before use this machine.
- **Power**
	- Use the type of power indicated on the marking label.
- **Adapter**
	- Only use an adapter designed of the LCD monitor.

#### • **Plug**

Do not remove any of the prongs of the monitor's three-pronged power plug.

Disconnect the power plug from the AC outlet if you will not use it for an indefinite period of time.

#### • **Power and extension cord**

Use the proper power cord with ground conductor Do not overload wall outlets or power cords. Ensure that the total of all units plugged into the wall outlet does not exceed 7 amperes. Do not allow anything to rest on the power cord. Do not locate this product where persons will walk on the cord.

• **Care and maintenance** Slots and openings in the cabinet are provided for ventilation. Do not block or cover these openings. Do not push objects of any kind into cabinet slots or openings. The screen surface is easily scratched. Do not use paper towels to clean the display. Avoid touching it with your fingers, pens, or pencils.

Turn off the AC adapter and the monitor over long periods when not in use.

### 1.5 **OSD (On-Screen-Menu)**

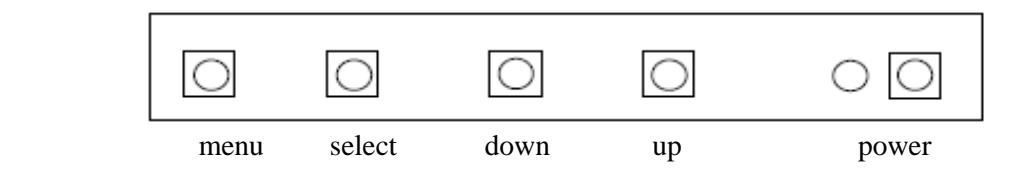

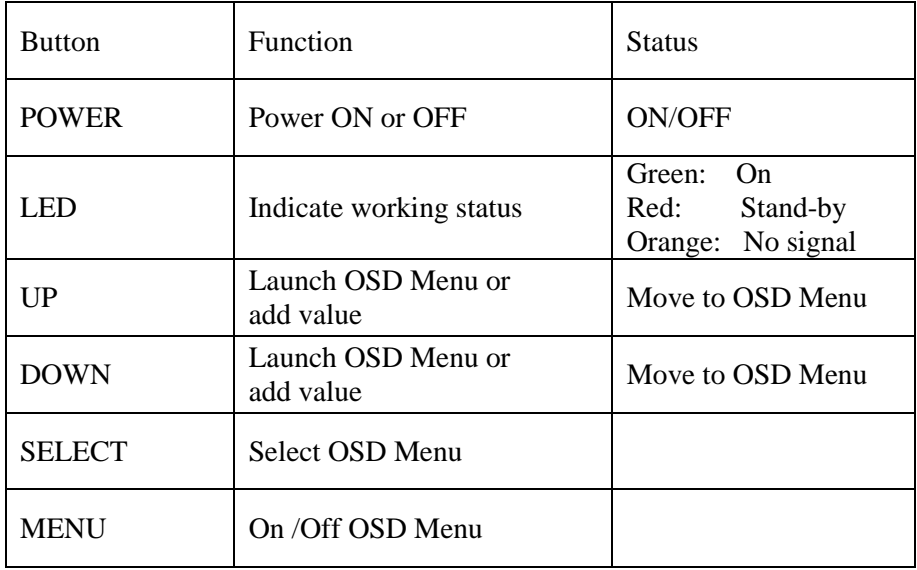

### 1.6 **OSD Menu**

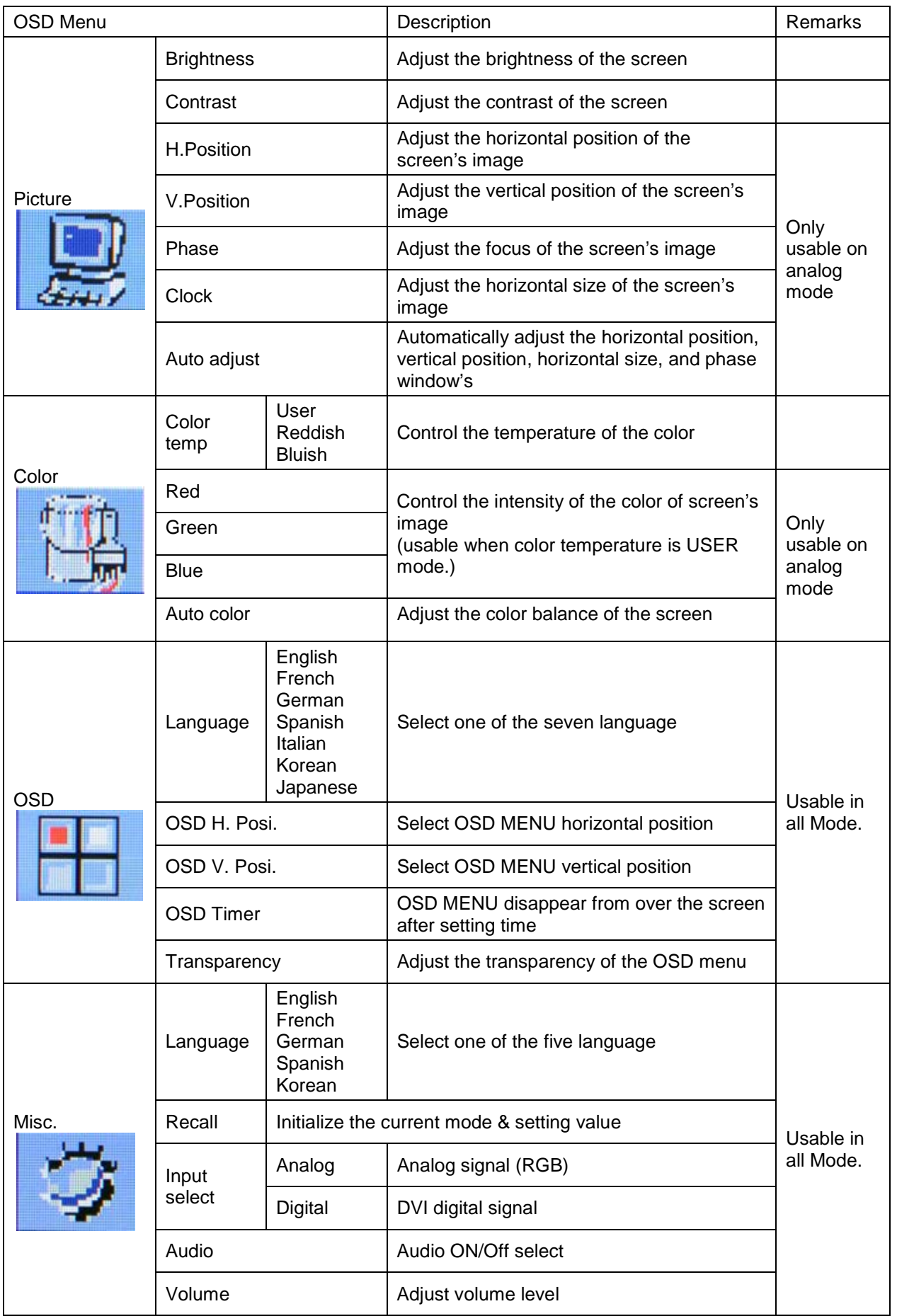

## 1.7 **Specifications**

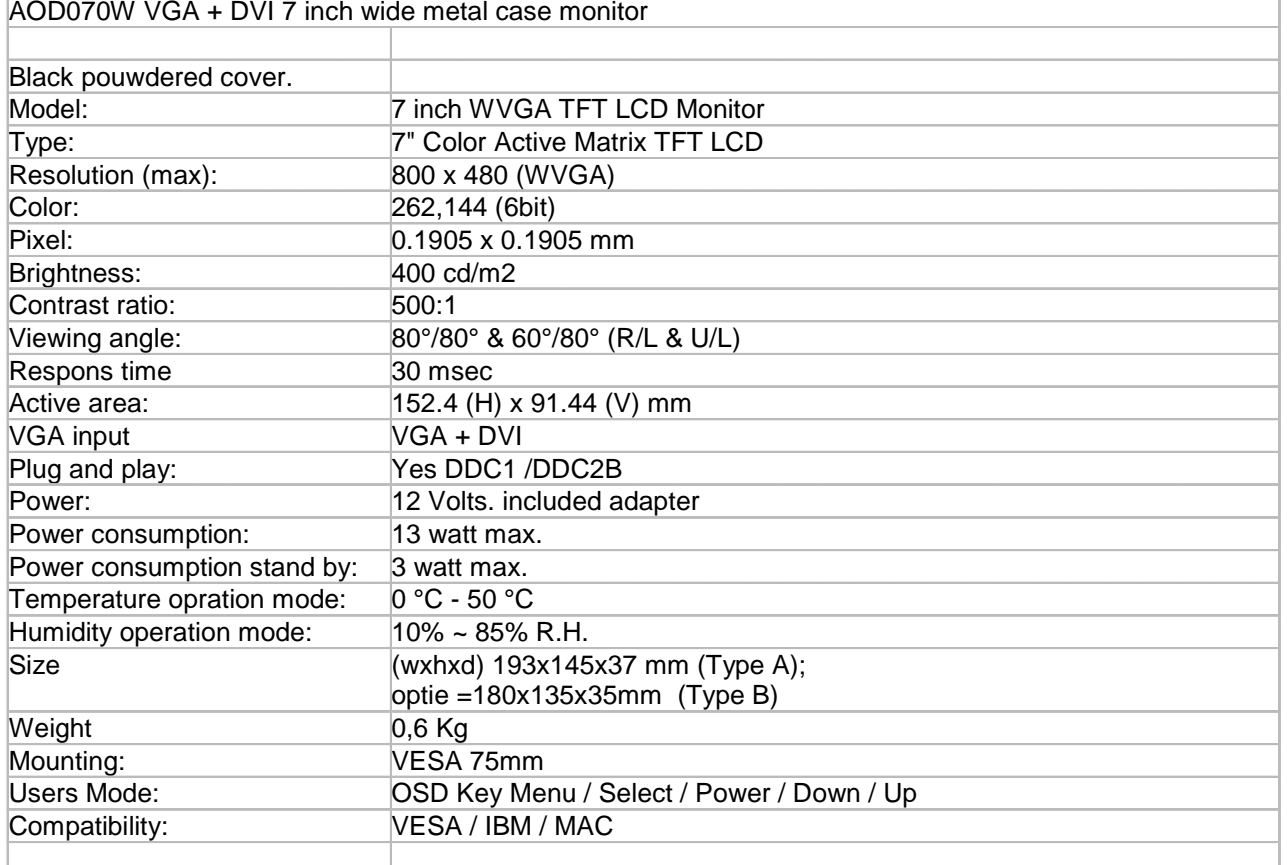

## 1.8 **Contents of the Retail Package**

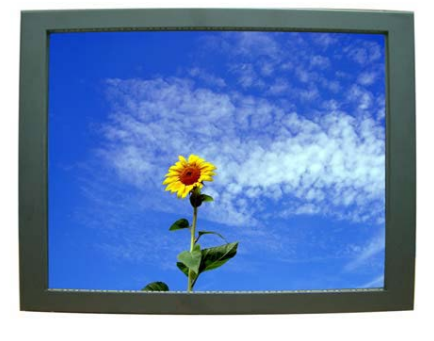

Monitor

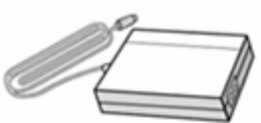

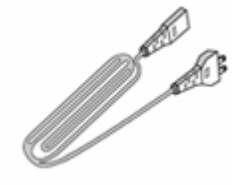

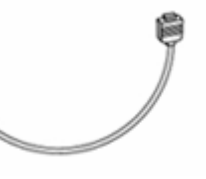

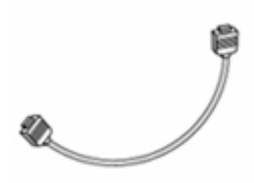

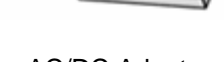

AC/DC Adapter Power cord DVI Cable Audio Cable (option)

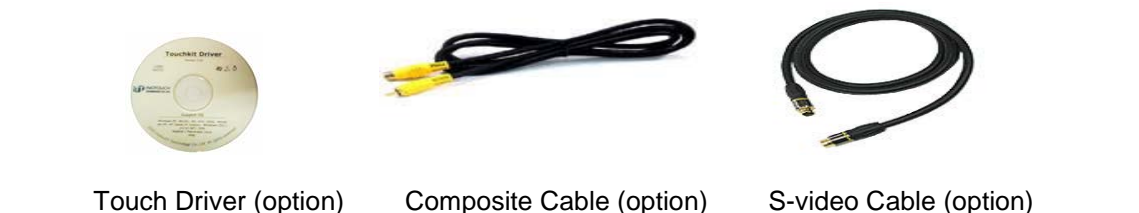

## 1.9 **Troubleshooting**

TO REDUCE THE RISK OF ELECTRIC SHOK, DO NOT REMOVE COVER. NO USER-SERVICEABLE PARTS INSIDE. REFER SERVICING TO QUALIFIED SERVICE PERSONELLE.

- The monitor does not respond after you turn on the system.
- Make sure that the monitor is turned on.
- Turn off the power and check the monitor's power cord, AC adapter,
- and signal cable for proper connection.
- Appear the " No Input the Signal"
- Check the connecting of the audio cable between the monitor and the computer.
- Appear the " Input Not the Supported"
- Input signal are insuperable, reset the video mode.
- The appearance is not at the screen center.
- Use "AUTO ADJUST", refer to the Controls section.
- The characters on the screen are too dim or too bright
- Choose fit color temperature, use "AUTO COLOUR ADJUST or manually adjust
- "RGB ADJUSTMENT, refer to the Control section.

## 1.10 **Drawing**

**TYPE A** 

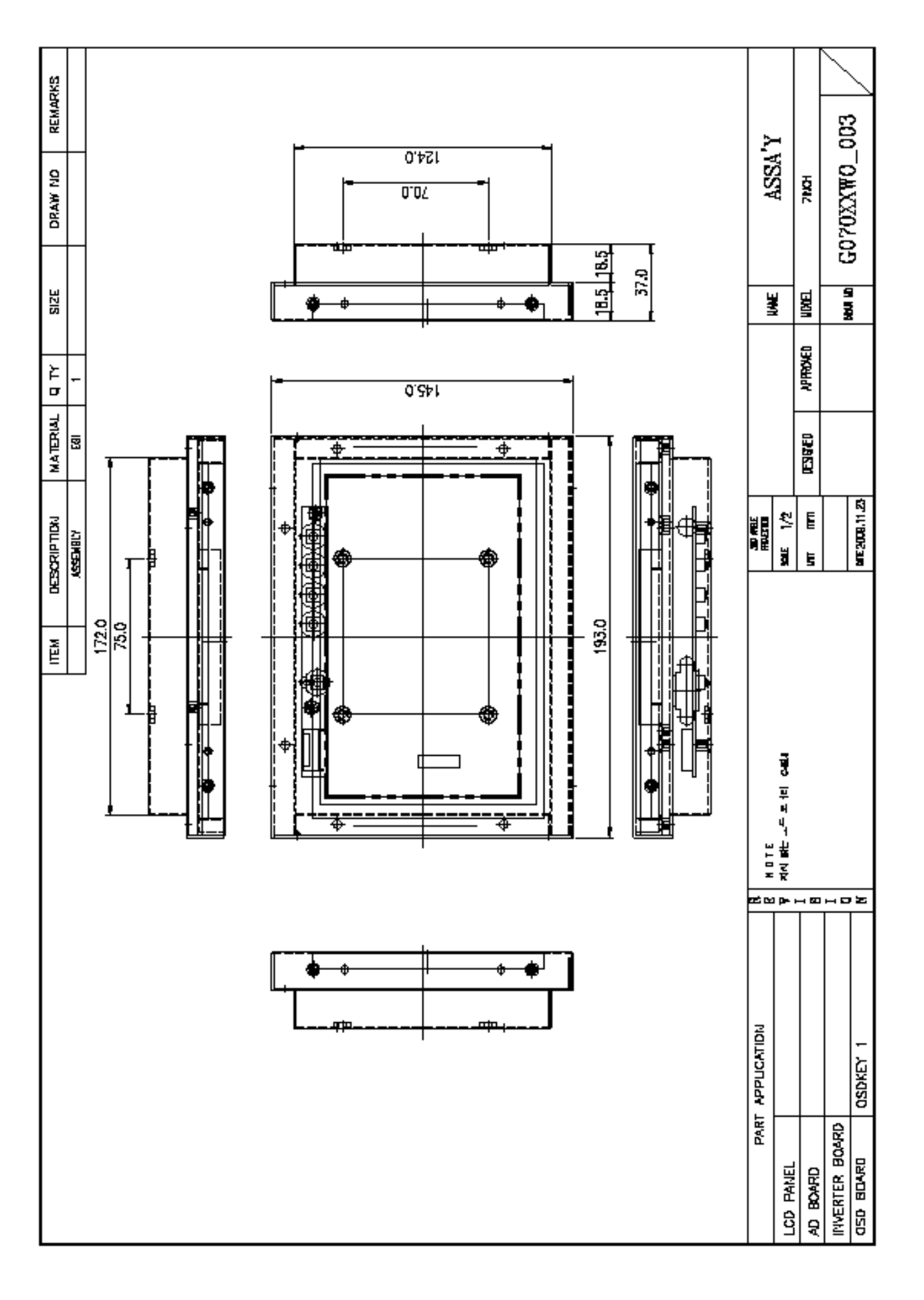

REMARKS ATSO7OGPRT\_OO6R1  $\overline{\text{g}01}$ **ASSAY G'911**  $\overline{0.8}$ **EQTERTISE** DRAW ND  $\lfloor 6.5 \rfloor$  18.5 $\rfloor$ 곟 專 冒頭 37.IS ¥ **Like** A1 Touch Solution BV **AFROKED** a Tr **MATERIAL PESISTED** |≌ **O.ZEM**  $\overline{\Xi}$  $\overline{0^{\circ} \zeta}$ 6 08 **ME2010.12.06**  $\frac{1}{2}$  $\mathsf{E}% _{T}\left( t\right) \equiv\mathsf{E}_{T}\left( t\right)$ ž **ER DEBORIPTION** Ħ **REBIR** RI: CHANGE THE WING SIZE OF BMI COVER 屦 Ĕ ⊺⊚ Í 兽 5 ĕ 醰 ⇘ Ñ នី HOTE 똅 \*\*F==-o 尖 RESISTIVE TOUCH BO70N1BAC10-01  $0.55$  $0.05$ D.OZ ATD70TN84+8 PART APPLICATION 車  $\frac{1}{\sqrt{2}}$ **RV102** OSD BOARD LCD PANEL **GRASE** OF

## **2. Touch Options**

#### 2.0 **Touch-options related to monitor size** SAW | CAP | PROJ. **CAP** Optical<br>Touch 4Wire SWire 3mm 6mm protected 3mm 6mm CAP IR Touch 070W S OO S X X X X X S X X **O** Available **X** Not available **S** On demand 2.1 **Option: 5-Wire-touchscreen**  $\overleftarrow{\textbf{5}}$  wire-controller **5 wire-touchscreen** non glare is standard, glare is option Acetone, ammonia-based glass cleaners, hexane, isopropyl alcohol, methylene chloride, mineral spirits, turpentine, methyl ethyl ketone **Vibration** Withstand 0.01 inches amplitude, at a fraquency of 5 to 455 Hz, for a period of 15 minutes in each of the three axes **Contact bounce** less then 10ms **Electrostatic discharge protection** withstands 20 discharges of 15kV (pr EN 61000-4-2, 1995) **Activation force** less then 40gr **Input modus**<br> **Surface hardness**<br> **Surface hardness**<br> **COLOGY**<br> **INDEX**<br> **INDEX**<br> **INDEX**<br> **INDEX**<br> **INDEX**<br> **INDEX**<br> **INDEX**<br> **INDEX**<br> **INDEX**<br> **INDEX**<br> **INDEX**<br> **INDEX**<br> **INDEX**<br> **INDEX**<br> **INDEX**<br> **INDEX**<br> **INDEX**<br> **IND** Meets pencil hardness 3H (per ASTM D3363) **Resolution** 4096x4096 Based on controller resolution **Position accuracy (linearity)** less then 1%<br>**Operating life 1**  $>3.000.000$  (2) **Operating life 1** <br> **Operating life 2** <br> **Operating life 2** <br> **Operating life 2** <br> **Operating life 2** <br> **Operating life 2** <br> **Operating life 2 Operating life 2** >200.000 (250gr, 4.5mm/sec) **Light transmission** 75~85% non glare (standaard) en 90% glare (optie) (per ASTM D1003) USB is standard, RS232 with PS/2 of RS232 internal powered is option **Power requirement**  $+5V$  DC( $\pm$ 10%) **Power consumption Operating 80mA ~ Max.current 140mA Interface standard** USB 'plug-and-play' compatible is standard **option** RS232 with PS/2 connector is option **option**<br> **Electrostatic protection**<br> **Clectrostatic protection**<br> **Clectrostatic protection**<br> **Clectrostatic protection**<br> **Clectrostatic protection**<br> **Clectrostatic protection Electrostatic protection** prEN 61000-4-2, 1995: Meets level 4 (15kV lucht / 8kV contact discharges) **Touch resolution**<br> **Conversion time**<br>  $\begin{array}{ccc}\n & -4096x4096 \\
\hline\n & -10ms \text{ per}\n\end{array}$ **Conversion time** ~10ms per coordinate set **Support operating system** Microsoft Windows: 95/98/ME/NT4.0/2000/XP/Vista/7 Mac OS 9.X, 10.X, Mac Intel Linux: Red Hat 9.0, Mandrake 10.0, SuSE 9.2, Fedora CoreI &II &III, Yellow Dog 3.x, Kernel 2.4.X, Kernel 2.6.X: 32 en 64 bits

#### **2.2 Option: Projected-capacitive-touchscreen**

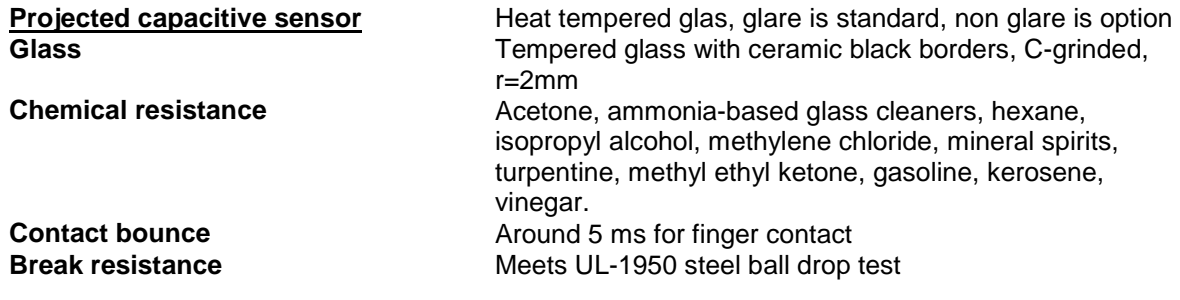

**Page 10**

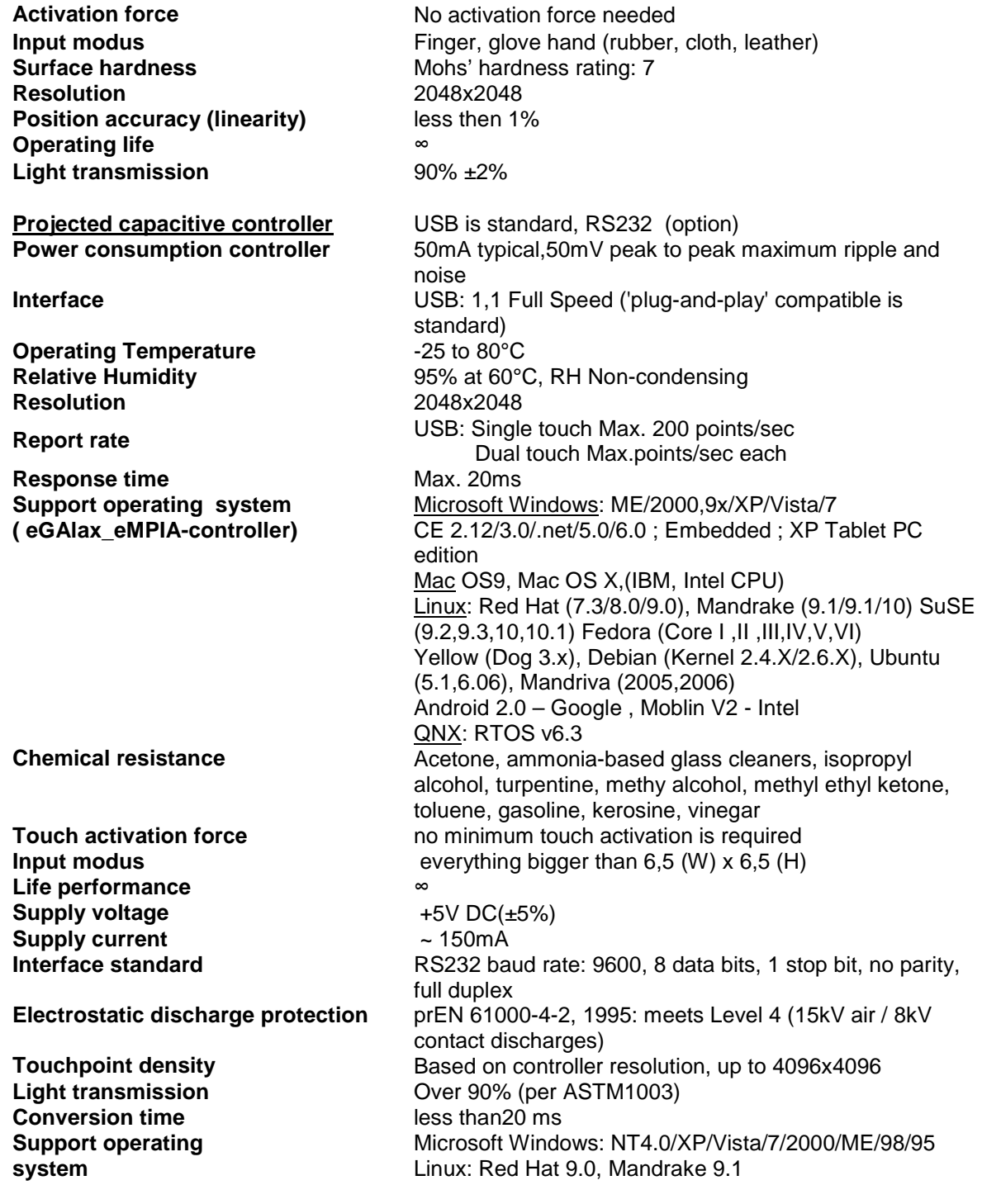

## **Interface**

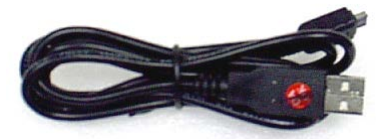

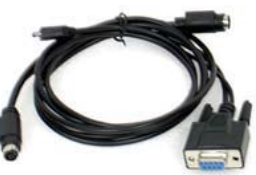

USB (standard) **RS232** with PS/2 (Only resistive touch)

## **3. Touch Options**

## 3.0 **Touchkit**

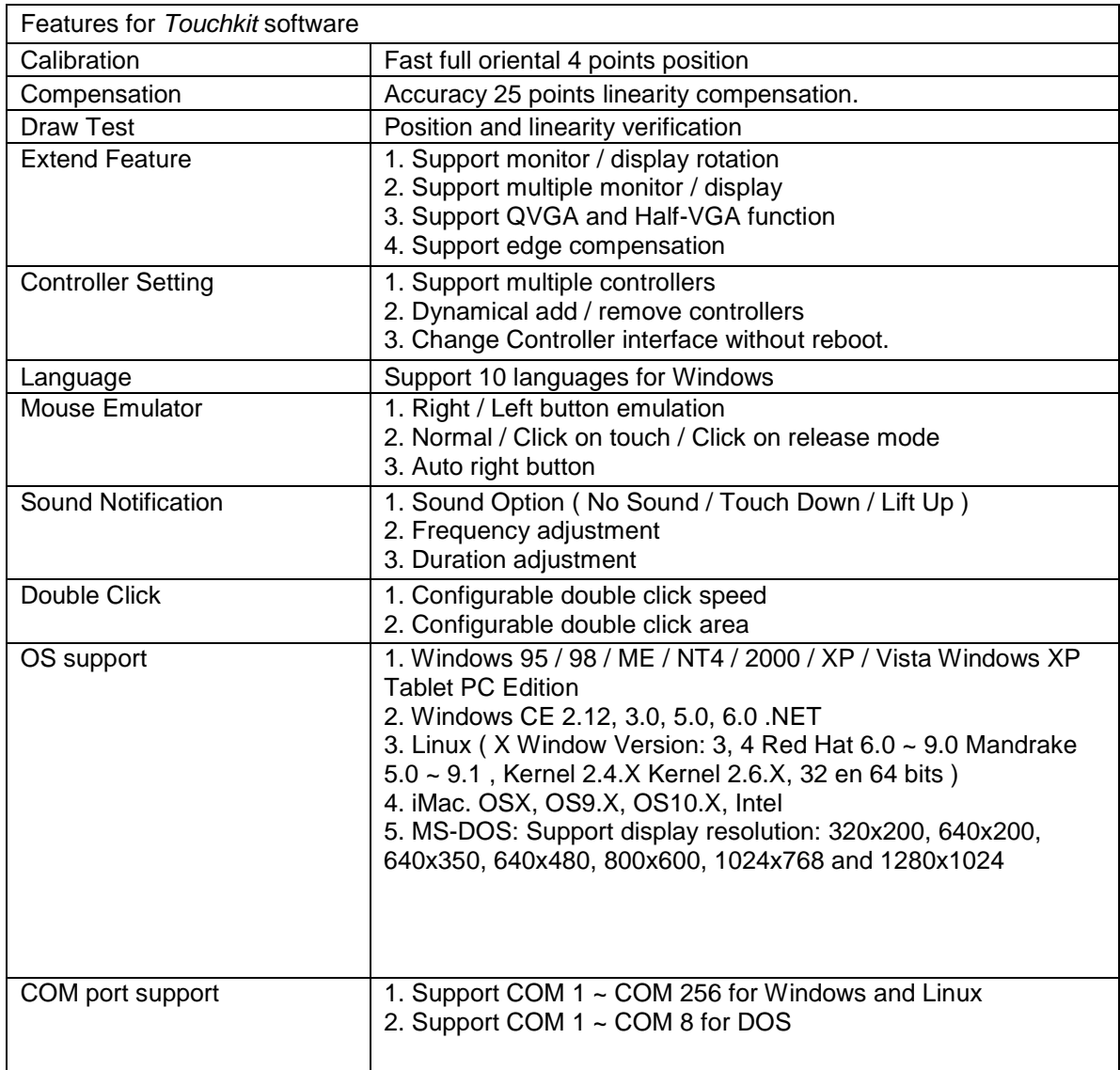

## 3.1 **ELO**

By adding a jumper to the A-Touch controller, the whole system becomes ELO-compatible. The touch registration will be realised by ELO-drivers.

There are several reasons for doing this:

- You are already using application software with "build-in" ELO drivers.
- You are using clients with pre-installed ELO-drivers.
- You replace an original ELO-touch screen with an A1-touchscreen.

Then benefit is; you don't have to install new software in the above mentioned situation.

#### Remark:

If you want to change your driver software from touchkit to ELO, or the other way around, you have to deinstall the old software completely before installing the new software.

## **4. Mounting**

#### 4.0 **overview**

- 4.1. Plain<br>4.2. Brack
- 4.2. Brackets (option)<br>4.3. Panel mounting (
- 4.3. Panel mounting (option)
- 4.4. Wall mounting (option)

#### 4.1 **Plain**

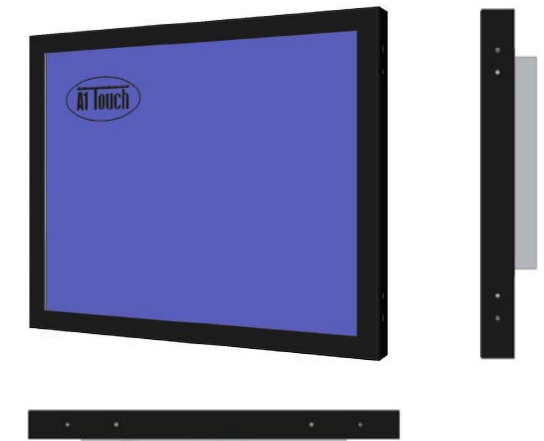

 **Metal case monitor**

#### 4.2 **Brackets**

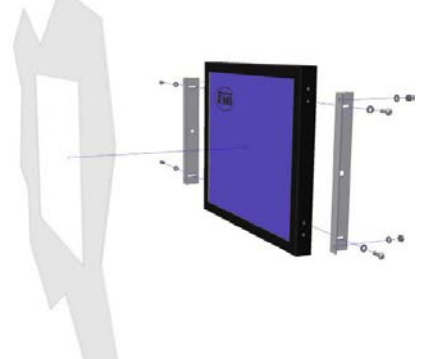

 **Metal case monitor + 2x brackets**

## 4.3 **Panel-mounting**

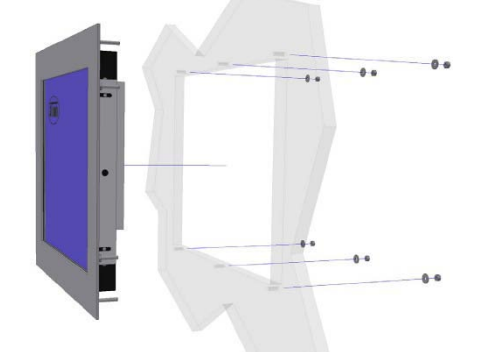

 **Metal case monitor + bezel + 2x brackets**

## 4.4 **Wall mounting**

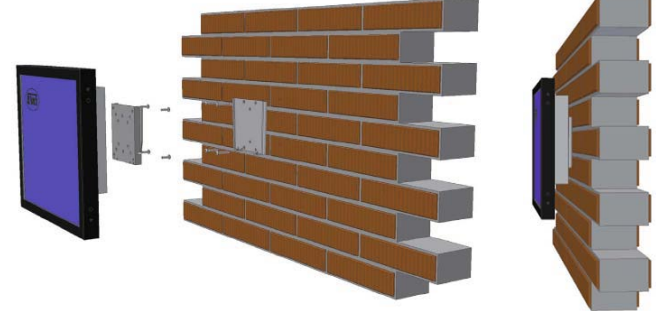

 **Metal case monitor + New Star TV Wallmount (FPMA-W25)**